## Iserv öffnen

- **1.** Öffne deinen Internetbrowser (Google Chrome, Internet Explorer, Safari,…)
- **2.** Öffne **ajhs.bocholt.de**
- **3.** Gib deine Anmeldedaten ein.

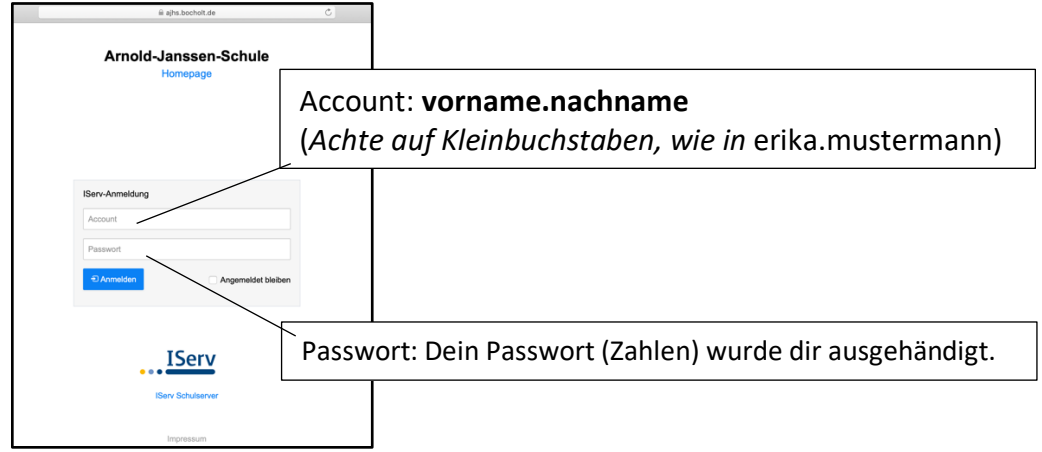

## Passwort ändern (Nur beim ersten Mal)

**4.** Oben links steht dein Name. Klicke darauf, dann darunter auf das Wort Profil.

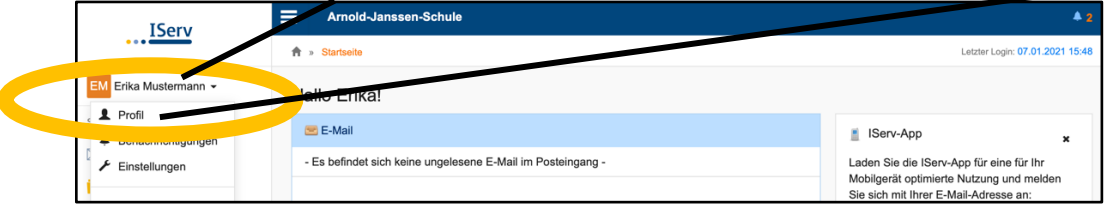

**5.** Klicke auf Passwort.

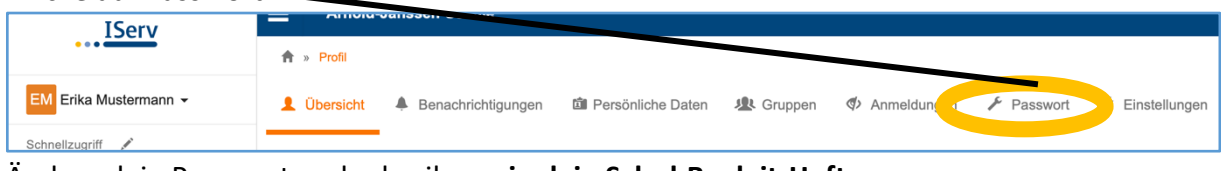

Ändere dein Passwort und schreibe es **in dein Schul-Begleit-Heft**.

Es sollte ein anderes Passwort sein als dein Passwort zum Schul-PC!

So erstellst du ein sicheres Passwort: Denke dir einen echten Satz wie zum Beispiel *Ich spiele jeden Donnerstag von 17 bis 18.30 Uhr Fußball.* Erstelle aus den Anfangsbuchstaben in Klein- und Groß-Schreibung das Passwort. IsjDv17-18.30UF

## Schnellzugriff anpassen

- **6.** Oben links unter deinem Namen steht in grau Schnellzugriff, daneben ein Stift. Klicke darauf.
- **7.** Klicke die folgenden Module an: Aufgaben, E-Mail, Messenger
- **8.** Klicke oben neben Schnellzugriff auf fertig.

## E-Mail, Foren, Messenger auf PC und Handy

Deine Lehrerinnen und Lehrer schreiben dich über Iserv-E-Mail, Forum und Messenger an. Du kannst jetzt auch die Iserv-App aufs Handy laden und dich mit deinem Passwort anmelden.

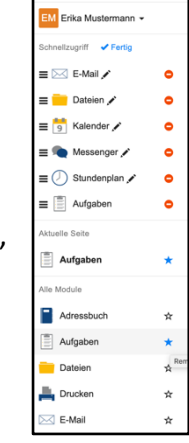

**Distanzunterricht mit Iserv ab Mittwoch, 13.1.:** Zu denselben Zeiten, zu denen du laut Stundenplan in der Schule sein müsstest, musst du auf Iserv die Aufgaben bearbeiten.

1. Logge dich täglich um 8 Uhr auf Iserv ein und arbeite nach deinem Stundenplan die Aufgaben nacheinander ab. Bearbeite also zuerst die Aufgabe für das Fach, das du in der ersten Stunde hast und sende das Ergebnis an deine Lehrerin/deinen Lehrer. Bearbeite dann die Aufgabe zur zweiten Stunde und gib das Ergebnis ab, usw.

2. Auf der Sartseite siehst du alle Aufgaben, deren Abgabetermin noch nicht vorbei ist.

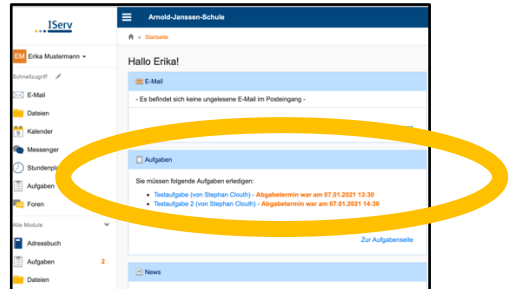

Aufgaben

3. Klicke links auf Aufgaben.

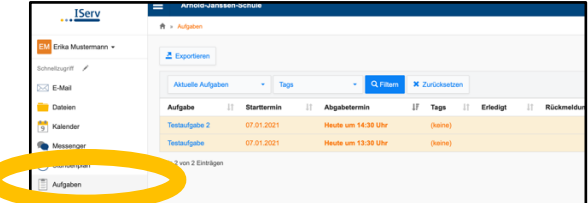

4. Die Aufgabe, die du als erstes abgeben musst, steht unten. Du kannst die Reihenfolge in der Anzeige ändern, indem du auf Abgabetermin klickst. Dies musst du aber jedes Mal tun. 5. Klicke auf die Aufgabe.

Details zu Testaufgabe

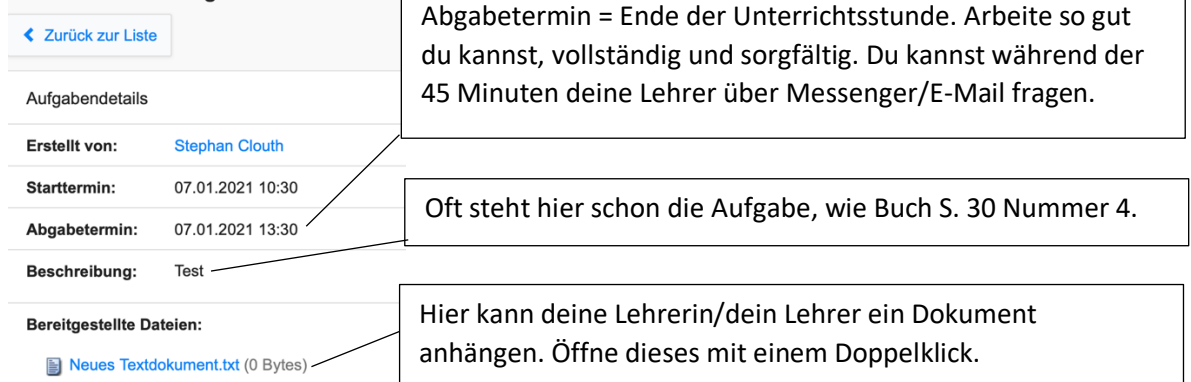

6. Sende dein Arbeitsergebnis **vor der Uhrzeit, zu der die Unterrichtsstunde endet** an deine Lehrerin/deinen Lehrer. Scanne oder fotografiere dein Heft oder Blatt.

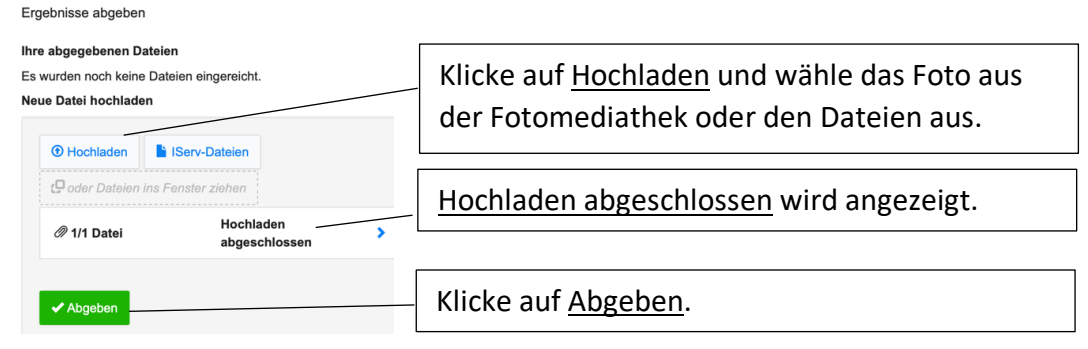